## Rank One Set-up Instructions

1. PARENTS: Download the Rank One App, Scan the QR Code, OR visit <https://lynchburgcityschools.rankone.com/New/NewInstructionsPage.aspx>

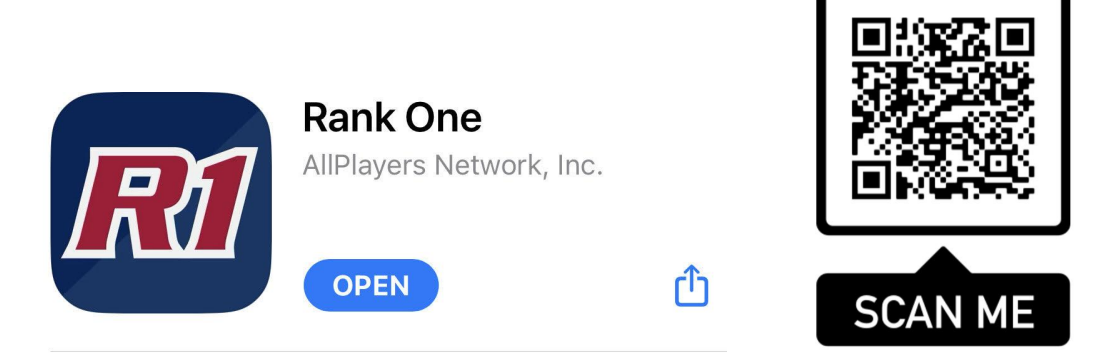

- 2. Create a NEW Rank One account
- 3. Claim your child using his or her STUDENT ID Number (**IF YOUR STUDENT'S ID NUMBER STARTS WITH A "0", PLEASE DO NOT INCLUDE THE STARTING 0 WHEN ENTERING YOUR CHILD'S ID NUMBER)**
- 4. On the main dashboard of your account you should see 3 sections:
	- **a. Physical Upload Form**
	- **b. Emergency Information Form**
	- **c. LCS Required Athletic Forms**
- 5. For the Physical Upload Form
	- a. Upload the pictures of pages 1-4 of your child's physical
	- b. Will require a parent signature
- 6. For the Emergency Information Form
	- a. Enter emergency information as well as primary insurance information
	- b. Will need parent signature
- 7. For LCS Required Athletic Forms
	- a. Read ALL 5 Documents, fill out the necessary information at the bottom of the page, and sign
	- **b. \*Both parent and student signature is required\***

## **Parent Video Tutorial**

**<https://www.loom.com/share/37132e7bcbf54f4ab39d9d6ae8d47402>**